# **python-documentcloud Documentation** *Release 2.0.0*

**Los Angeles Times Data Desk**

**Mar 11, 2021**

## Contents

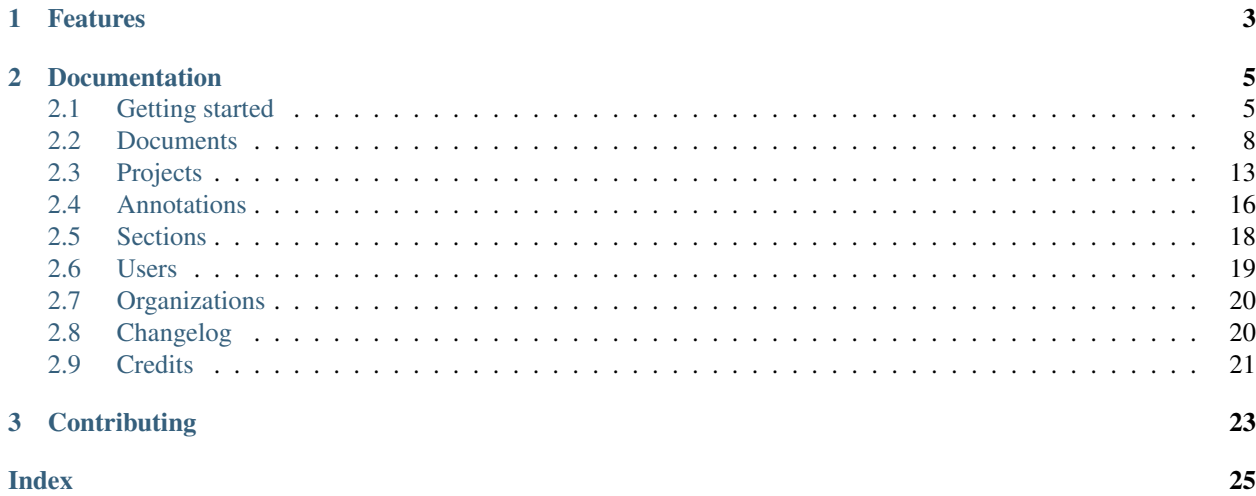

A simple Python wrapper for the [DocumentCloud API](http://api.www.documentcloud.org/api/)

# CHAPTER 1

## Features

- <span id="page-6-0"></span>• Retrieve and edit documents and projects, both public and private, from [documentcloud.org](http://www.documentcloud.org/)
- Upload PDFs into your documentcloud.org account and organize them into projects
- Download text and images extracted from your PDFs by DocumentCloud

# CHAPTER 2

## Documentation

## <span id="page-8-1"></span><span id="page-8-0"></span>**2.1 Getting started**

This tutorial will walk you through the process of installing python-documentcloud and making your first requests.

## **2.1.1 Installation**

Provided that you have [pip](http://pypi.python.org/pypi/pip) installed, you can install the library like so:

```
$ pip install documentcloud
```
### **2.1.2 Creating a client**

Before you can interact with DocumentCloud, you first must import the library and initialize a client to talk with the site on your behalf.

```
>>> from documentcloud import DocumentCloud
>>> client = DocumentCloud()
```
Since we didn't provide any log-in credentials, the client above will only be able to access published documents. If have an account at DocumentCloud and want to use that, you can provide the crendentials to the client.

**>>>** client = DocumentCloud(USERNAME, PASSWORD)

You can also specify a custom uri if you have installed your own version of DocumentCloud

```
>>> client = DocumentCloud(USERNAME, PASSWORD, base_uri="https://your.documentcloud.
˓→domain/api/", auth_uri="https://your.account.server.domain/api/")
```
### **2.1.3 Searching for documents**

You can now you use client to interact with DocumentCloud. A search for documents about [journalist Ruben Salazar](http://en.wikipedia.org/wiki/Rub%C3%A9n_Salazar) would look like this:

```
>>> obj_list = client.documents.search("Ruben Salazar")
>>> # Let's grab the first one and look at it
>>> obj = obj_list[0]
>>> obj
<Document: Final OIR Report>
```
### **2.1.4 Interacting with a document**

Once you have you hands on a document object, you can interact with the metadata stored at documentcloud.org. Here's a sample:

```
>>> print obj.title
Final OIR Report
>>> print obj.id
71072
>>> print obj.contributor_organization
Los Angeles Times
>>> print obj.canonical_url
http://www.documentcloud.org/documents/71072-oir-final-report.html
```
You can even download the PDF, page images and full text.

```
>>> obj.large_image_url
...
>>> obj.large_image
...
>>> obj.full_text
...
>>> obj.pdf
...
```
### **2.1.5 Uploading a document**

You can upload a PDF document from your local machine to documentcloud.org. Here's how:

```
>>> from documentcloud import DocumentCloud
>>> client = DocumentCloud(DOCUMENTCLOUD_USERNAME, DOCUMENTCLOUD_PASSWORD)
>>> obj = client.documents.upload("/home/ben/pdfs/myfile.pdf")
```
And you don't have to provide a path, you can also upload a file object.

```
>>> from documentcloud import DocumentCloud
>>> client = DocumentCloud(DOCUMENTCLOUD_USERNAME, DOCUMENTCLOUD_PASSWORD)
>>> pdf = open("/home/ben/pdfs/myfile.pdf", "rb")
>>> obj = client.documents.upload(pdf)
```
You can also provide URLs that link to PDFs, if that's the kind of thing you're into.

```
>>> client.documents.upload("http://ord.legistar.com/Chicago/attachments/e3a0cbcb-
˓→044d-4ec3-9848-23c5692b1943.pdf")
```
### **2.1.6 Interacting with a newly uploaded public document**

When you first upload a document, your local document object will not reflect some of the metadata and processing that happens in the first few seconds it is on the server. Documents set to public will be shown as private during that short interval. To interact with a document as soon as it is available, you can write a short loop to check whether it is ready.

First upload the document as normal.

```
>>> import time
>>> from documentcloud import DocumentCloud
>>> client = DocumentCloud(DOCUMENTCLOUD_USERNAME, DOCUMENTCLOUD_PASSWORD)
>>> obj = client.documents.upload("/home/ben/pdfs/myfile.pdf", access='public')
```
Then refresh your local document object from the server. If it is does not show up as public, then it is still processing, and you'll have to check again.

```
>>> obj = client.documents.get(obj.id)
>>> while obj.status != 'success':
>>> time.sleep(5)
>>> obj = client.documents.get(obj.id)
```
### **2.1.7 Uploading a directory of documents as a project**

Here's how to upload a directory full of documents and add them all to a new project. Be warned, this will upload any documents in directories inside the path you specify.

```
>>> # Connect to documentcloud
>>> from documentcloud import DocumentCloud
>>> client = DocumentCloud(DOCUMENTCLOUD_USERNAME, DOCUMENTCLOUD_PASSWORD)
>>> # Create the project
>>> project, created = client.projects.get_or_create_by_title("Groucho Marx's FBI file
\leftrightarrow")
>>> # Upload all the pdfs
>>> obj_list = client.documents.upload_directory('/home/ben/pdfs/groucho_marx/')
>>> # Add the newly created documents to the project
>>> project.document_list = obj_list
>>> # Save the changes to the project
>>> project.put()
```
### **2.1.8 Uploading a PDF from a URL**

How to read a PDF document from a URL on the World Wide Web and upload it to DocumentCloud without saving it to your local hard drive.

```
>>> from documentcloud import DocumentCloud
>>> url = "http://myhost.org/interesting-doc.pdf"
>>> client = DocumentCloud(DOCUMENTCLOUD_USERNAME, DOCUMENTCLOUD_PASSWORD)
>>> # Upload the specified URL to the given client
>>> obj = client.documents.upload(url)
```
## <span id="page-11-4"></span><span id="page-11-0"></span>**2.2 Documents**

Methods for drawing down, editing and uploading data about documents.

### **2.2.1 DocumentClient**

```
class documentcloud.documents.DocumentClient
```
The document client gives access to retrieval and uploading of documents. It is generally accessed as client. documents.

```
all(self, **params)
     An alias for list().
```

```
get(id_, expand=None)
```
Return the document with the provided DocumentCloud identifer.

```
>>> from documentcloud import DocumentCloud
>>> client = DocumentCloud(USERNAME, PASSWORD)
>>> client.documents.get(71072)
<Document: Final OIR Report>
```
The identifier may be just the numeric ID (71072, preferred), the old style ID-slug (71072-oir-final-report), or the new style slug-id (oir-final-report-71072).

Setting expand allows for the user or organization details to be fetched with the document, instead of requiring a separate API request to fetch them. Set expand to a list of the values you would like expanded.

```
>>> client.documents.get(71072, expand=["user"])
>>> client.documents.get(71072, expand=["user", "organization"])
```
<span id="page-11-1"></span>**list**(*self*, *\*\*params*)

Return a list of all documents, possibly filtered by the given parameters. Please see the full [API documen](https://www.documentcloud.org/help/api/)[tation](https://www.documentcloud.org/help/api/) for available parameters.

```
search(query, **params)
```
Return a list of documents that match the provided query.

```
>>> from documentcloud import DocumentCloud
>>> client = DocumentCloud()
>>> obj_list = client.documents.search('Ruben Salazar')
>>> obj_list[0]
<Document: Final OIR Report>
```
The params may be set to any parameters that the search end point takes. Please see the full [search](https://www.documentcloud.org/help/search/) [documentation](https://www.documentcloud.org/help/search/) for query syntax and available parameters.

#### <span id="page-11-2"></span>**upload**(*pdf*, *\*\*kwargs*)

Upload a PDF to DocumentCloud. You must be authorized to do this. Returns the object representing the new record you've created. You can submit either a file path or a file object.

```
>>> from documentcloud import DocumentCloud
>>> client = DocumentCloud(USERNAME, PASSWORD)
>>> new_id = client.documents.upload("/home/ben/test.pdf", "Test PDF")
>>> # Now fetch it
>>> client.documents.get(new_id)
<Document: Test PDF>
```
<span id="page-12-1"></span>You can also use URLs which link to PDFs, if that's the kind of thing you want to do.

**>>>** upload("http://ord.legistar.com/Chicago/attachments/e3a0cbcb-044d- ˓<sup>→</sup>4ec3-9848-23c5692b1943.pdf")

You may set the kwargs to any of the writable attributes as described in *documentcloud*. documents. Document.put (). Additionally, you may set force\_ocr in order to force OCR to take place even if the document has embedded text, as well as either project to the ID of a project to upload the document into, or projects, a list of project IDs to upload the document into. If you are uploading a non-PDF document type, you must set original\_extension to the extension of the file type, such as docx or jpg.

#### **upload\_directory**(*path*, *handle\_errors=False*, *\*\*kwargs*)

Searches through the provided path and attempts to upload all the PDFs it can find. Metadata, which accepts the same keywords as  $upload()$ , provided to the other keyword arguments will be recorded for all uploads (except for title which will be set based on the filename). Returns a list of document objects that are created. Be warned, this will upload any documents in directories inside the path you specify. The handle\_errors parameter will catch and print errors generated by the network request or the DocumentCloud API, log them, and try to continue processing. This might be useful if you are uploading a very large directory and do not want temporary network problems to stop the entire upload.

```
>>> from documentcloud import DocumentCloud
>>> client = DocumentCloud(DOCUMENTCLOUD_USERNAME, DOCUMENTCLOUD_PASSWORD)
>>> obj_list = client.documents.upload_directory('/home/ben/pdfs/groucho_marx/
˓→')
```
### **2.2.2 Document**

```
class documentcloud.documents.Document
```
An individual document, as obtained by the [documentcloud.documents.DocumentClient](#page-11-3).

#### **put**()

```
Save changes to a document back to DocumentCloud. You must be authorized to make these changes. Only
the access, data, description, language, related_article, published_url, source,
and t it le, attributes may be edited.
```

```
>>> # Grab a document
>>> obj = client.documents.get('71072')
>>> print obj.title
Draft OIR Report
>>> # Change its title
>>> obj.title = "Brand new title"
>>> print obj.title
Brand New Title
>>> # Save those changes
>>> obj.put()
```
#### **delete**()

Delete a document from DocumentCloud. You must be authorized to make these changes.

```
>>> obj = client.documents.get('71072-oir-final-report')
>>> obj.delete()
```
#### **process**()

This will re-process the document. Useful if there was an intermittent error.

#### <span id="page-13-3"></span>**save**()

An alias for  $put$  () that saves changes back to DocumentCloud.

#### <span id="page-13-0"></span>**access**

The privacy level of the resource within the DocumentCloud system. It will be either public, private or organization, the last of which means the is only visible to members of the contributors organization. Can be edited and saved with a put command.

#### **annotations**

A client to access and update the annotations on the document. See Annotation for more information.

#### **asset\_url**

The base URL to obtain the static assets for this document. See the [API documentation](https://www.documentcloud.org/help/api/) for more details.

#### **canonical\_url**

The URL where the document is hosted at documentcloud.org.

#### **contributor**

The user who originally uploaded the document.

#### **contributor\_organization**

The organizational affiliation of the user who originally uploaded the document.

#### **created\_at**

The date and time that the document was created, in Python's datetime format.

#### <span id="page-13-1"></span>**data**

A dictionary containing supplementary data linked to the document. This can be any old thing. It's useful if you'd like to store additional metadata. Can be edited and saved with a put command.

```
>>> obj = client.documents.get('83251-fbi-file-on-christopher-biggie-smalls-
˓→wallace')
>>> obj.data
{'category': 'hip-hop', 'byline': 'Ben Welsh', 'pub_date': datetime.date(2011,
\leftrightarrow 3, 1)}
```
Keys must be strings and only contain alphanumeric characters.

#### <span id="page-13-2"></span>**description**

A summary of the document. Can be edited and saved with a put command.

#### **edit\_access**

A boolean indicating whether or not you have the ability to save this document.

#### **file\_hash**

A hash representation of the raw PDF data as a hexadecimal string.

```
>>> obj = client.documents.get('1021571-lafd-2013-hiring-statistics')
>>> obj.file_hash
'872b9b858f5f3e6bb6086fec7f05dd464b60eb26'
```
You could recreate this hexadecimal hash yourself using the [SHA-1 algorithm.](https://en.wikipedia.org/wiki/SHA-1)

```
>>> import hashlib
>>> hashlib.sha1(obj.pdf).hexdigest()
'872b9b858f5f3e6bb6086fec7f05dd464b60eb26'
```
#### **full\_text**

Returns the full text of the document, as extracted from the original PDF by DocumentCloud. Results may vary, but this will give you what they got.

```
>>> obj = client.documents.get('71072-oir-final-report')
>>> obj.full_text
"Review of the Los Angeles County Sheriff's\nDepartment's Investigation
into the\nHomicide of Ruben Salazar\nA Special Report by the\nLos
Angeles County Office of Independent Review\n ...
```
#### **full\_text\_url**

Returns the URL that contains the full text of the document, as extracted from the original PDF by DocumentCloud.

#### **get\_page\_text**(*page*)

Submit a page number and receive the raw text extracted from it by DocumentCloud.

```
>>> obj = client.documents.get('1088501-adventuretime-alta')
\Rightarrow \Rightarrow txt = obj.get\_page\_text(1)# Let's print just the first line
>>> print txt.decode().split("\n")[0]
STATE OF CALIFORNIA- HEALTH AND HUMAN SERVICES AGENCY
```
#### **id**

The unique identifer of the document in DocumentCloud's system. This is a number. 83251

#### <span id="page-14-0"></span>**language**

The three character code for the language this document is in.

#### **large\_image**

Returns the binary data for the "large" sized image of the document's first page. If you would like the data for some other page, pass the page number into get\_large\_image(page).

#### **large\_image\_url**

Returns a URL containing the "large" sized image of the document's first page. If you would like the URL for some other page, pass the page number into get large image url(page).

#### **large\_image\_url\_list**

Returns a list of URLs for the "large" sized image of every page in the document.

#### **mentions**

When the document has been retrieved via a search, this returns a list of places the search keywords appear in the text. The data are modeled by their own Python class,  $documentcoloud.documents$ . [Mention](#page-16-2).

```
>>> obj_list = client.documents.search('Christopher Wallace')
>>> obj = obj_list[0]
>>> obj.mentions
[<Mention: Page 2>, <Mention: Page 3> ....
```
#### **normal\_image**

Returns the binary data for the "normal" sized image of the document's first page. If you would like the data for some other page, pass the page number into get\_normal\_image(page).

```
normal_image_url
```
Returns a URL containing the "normal" sized image of the document's first page. If you would like the URL for some other page, pass the page number into get\_normal\_image\_url(page).

#### **normal\_image\_url\_list**

Returns a list of URLs for the "normal" sized image of every page in the document.

#### **organization**

The document cloud.organizations.Organization which owns this document. This will re-

<span id="page-15-4"></span>quire an additional API call unless you specify *"organization"* in the *expand* parameter when fetching this document.

#### **organization\_id**

The ID for the organization which owns this document

#### **page\_count**

Alias for [pages](#page-15-3).

#### **page\_spec**

The page spec is a compressed string that lists dimensions in pixels for every page in a document. Refer to [ListCrunch](https://pypi.org/project/listcrunch/) for the compression format. For example, *612.0x792.0:0-447*

#### <span id="page-15-3"></span>**pages**

The number of pages in the document.

#### **pdf**

Returns the binary data for document's original PDF file.

#### **pdf\_url**

Returns a URL containing the binary data for document's original PDF file.

#### **projects**

Returns a list of IDs for the projects this document is in.

#### <span id="page-15-1"></span>**published\_url**

Returns an URL outside of documentcloud.org where this document has been published.

#### <span id="page-15-0"></span>**related\_article**

Returns an URL for a news story related to this document.

#### **sections**

A client to access and update the sections on the document. See [documentcloud.sections.](#page-21-1) [Section](#page-21-1) for more information.

#### **slug**

Returns the document's slug. A slug is a URL friendly version of the title.

#### **small\_image**

Returns the binary data for the "small" sized image of the document's first page. If you would like the data for some other page, pass the page number into get  $small$  image(page).

#### **small\_image\_url**

Returns a URL containing the "small" sized image of the document's first page. If you would like the URL for some other page, pass the page number into get\_small\_image\_url(page).

#### **small\_image\_url\_list**

Returns a list of URLs for the "small" sized image of every page in the document.

#### <span id="page-15-2"></span>**source**

The original source of the document. Can be edited and saved with a put command.

#### **status**

This is the status of the document. Possible statuses include:

- *success*: The document has been succesfully processed
- *readable*: The document is currently processing, but is readable during the operation
- *pending*: The document is processing and not currently readable
- *error*: There was an [error](#errors) during processing
- *nofile*: The document was created, but no file was uploaded yet

#### <span id="page-16-4"></span>**thumbnail\_image**

Returns the binary data for the "thumbnail" sized image of the document's first page. If you would like the data for some other page, pass the page number into get\_thumbnail\_image(page).

#### **thumbnail\_image\_url**

Returns a URL containing the "thumbnail" sized image of the document's first page. If you would like the URL for some other page, pass the page number into get  $small$  thumbnail  $url(paqe)$ .

#### **thumbnail\_image\_url\_list**

Returns a list of URLs for the "small" sized image of every page in the document.

#### <span id="page-16-1"></span>**title**

The name of the document. Can be edited and saved with a put command.

#### **updated\_at**

The date and time that the document was last updated, in Python's datetime format.

#### **user**

The [documentcloud.users.User](#page-22-1) which owns this document. This will require an additional API call unless you specify *"user"* in the *expand* parameter when fetching this document.

#### **user\_id**

The ID for the user which owns this document

### **2.2.3 Mentions**

<span id="page-16-2"></span>**class** documentcloud.documents.**Mention**

Mentions of a search keyword found in one of the documents.

#### **page**

The page where the mention occurs.

#### $+$  $+$

The text surrounding the mention of the keyword.

## <span id="page-16-0"></span>**2.3 Projects**

Methods for drawing down, editing and uploading data about DocumentCloud projects. A project is a group of documents.

#### **2.3.1 ProjectClient**

```
class documentcloud.projects.ProjectClient
```
The project client gives access to retrieval and creation of projects. It is generally accessed as client. projects.

#### **all**(*\*\*params*)

Return all projects for the authorized DocumentCloud account. Please see the full [API documentation](https://www.documentcloud.org/help/api/) for available parameters.

```
>>> from documentcloud import DocumentCloud
>>> client = DocumentCloud(USERNAME, PASSWORD)
>>> obj_list = client.projects.all()
>>> obj_list[0]
<Project: Ruben Salazar>
```
<span id="page-17-1"></span>**create**(*title*, *description=""*, *private=True*, *document\_ids=None*)

Create a new project on DocumentCloud. You must be authorized to do this. Returns the object representing the new record you've created.

```
>>> from documentcloud import DocumentCloud
>>> client = DocumentCloud(USERNAME, PASSWORD)
>>> obj = client.projects.create("New project")
>>> obj
<Project: New project>
```
#### **get**(*id=None*, *title=None*)

Return the project with the provided DocumentCloud identifer. You can retrieve projects using either the *id* or *title*.

```
>>> from documentcloud import DocumentCloud
>>> client = DocumentCloud(USERNAME, PASSWORD)
>>> # Fetch using the id
>>> obj = client.projects.get(id='816')
>>> obj
<Project: The Ruben Salazar Files>
>>> # Fetch using the title
>>> obj = client.projects.get(title='The Ruben Salazar Files')
>>> obj
<Project: The Ruben Salazar Files>
```
#### **get\_or\_create\_by\_title**(*title*)

Fetch the project with provided name, or create it if it does not exist. You must be authorized to do this. Returns a tuple. An object representing the record comes first. A boolean that reports whether or not the objects was created fresh comes second. It is true when the record was created, false when it was found on the site already.

```
>>> from documentcloud import DocumentCloud
>>> client = DocumentCloud(USERNAME, PASSWORD)
>>> # The first time it will be created and added to documentcloud.org
>>> obj, created = client.projects.get_or_create_by_title("New project")
>>> obj, created
<Project: New project>, True
>>> # The second time it will be fetched from documentcloud.org
>>> obj, created = client.projects.get_or_create_by_title("New project")
>>> obj, created
<Project: New project>, False
```
#### **get\_by\_id**(*id*)

Return the project with the provided id. Operates the same as *client.projects.get*.

```
get_by_title(title)
```
Return the project with the provided title. Operates the same as *client.projects.get*.

**list**(*\*\*params*)

List all projects. Please see the full [API documentation](https://www.documentcloud.org/help/api/) for available parameters.

### **2.3.2 Project**

```
class documentcloud.projects.Project
```
An individual project, as obtained by the document cloud.projects. ProjectClient.

#### <span id="page-18-4"></span>**put**()

Save changes to a project back to DocumentCloud. You must be authorized to make these changes. Only the [description](#page-18-0), document list, [private](#page-18-2), and [title](#page-18-3), attributes may be edited.

```
>>> obj = client.projects.get('816')
>>> obj.title = "Brand new title"
>>> obj.put()
```
#### **delete**()

Delete a project from DocumentCloud. You must be authorized to make these changes.

```
>>> obj = client.projects.get('816')
>>> obj.delete()
```
#### **save**()

An alias for  $put()$  that saves changes back to DocumentCloud.

#### **created\_at**

The date and time when this project was created

#### <span id="page-18-0"></span>**description**

A summary of the project. Can be edited and saved with a put command.

#### **document\_ids**

A list that contains the unique identifier of the documents assigned to this project. Cannot be edited. Edit the document list instead.

```
>>> obj = client.projects.get('816')
>>> obj.document_ids
[19419, 19420, 19280, 19281, ...
```
#### <span id="page-18-1"></span>**document\_list**

A list that documents assigned to this project. Can be expanded by appending new documents to the list or cleared by reassigning it as an empty list and then issuing the put command.

```
>>> obj = client.projects.get('816')
>>> obj.document_list
[<Document: Times Columnist Ruben Salazar Slain by Tear-gas Missile>,
˓→<Document: Salazar's Legacy Lives On>, <Document: Cub Reporter Catches
˓→Attention of El Paso FBI>, ...
```
#### **documents**

```
document_list.
```
#### **edit\_access**

A boolean indicating whether or not you have the ability to save this project.

#### **get\_document**(*id*)

Retrieves a particular document from the project using the provided DocumentCloud identifer.

#### **id**

The unique identifer of the project in DocumentCloud's system. Typically this is a number.

#### <span id="page-18-2"></span>**private**

Whether or not this project is private. Private documents in public projects will not be viewable, but setting a project to private will protect its existence from being publically viewable.

#### <span id="page-18-3"></span>**slug**

The slug for the project. A slug is a URL friendly version of the title.

#### <span id="page-19-5"></span>**title**

The name of the project. Can be edited and saved with a put command.

#### **updated\_at**

The date and time of the last time this project was updated.

#### **user**

The ID of the document cloud.users. User who created this project.

## <span id="page-19-0"></span>**2.4 Annotations**

Methods for drawing down, editing and creating annotations on documents.

### **2.4.1 AnnotationClient**

#### **class** documentcloud.annotations.**AnnotationClient**

The annotation client gives access to retrieval and creation of notes on a given document. It is accessed as doc\_obj.annotations. The annotation client supports iteration, length and indexing so that it can be used directly as a sequence of the existing notes.

```
>>> for note in doc_obj.annotations:
>>> print(note)
>>> note_count = len(doc_obj.annotations)
>>> second_note = doc_obj.annotations[1]
```

```
all(self, **params)
```
An alias for  $list()$ .

```
create(self, title, page_number, content="", access="private", x1=None, y1=None, x2=Non2,
        y2=Non2)
```
Create a new annotation on this document. You may leave all coordinates blank to specify a full page note, or you must specify all documents in percentage of the page, a number between 0 and 1.

#### **get**(*id\_*)

Return the annotation with the provided identifier.

#### <span id="page-19-1"></span>**list**(*self*, *\*\*params*)

Return a list of all annotations on this document, possibly filtered by the given parameters. Please see the full [API documentation](https://www.documentcloud.org/help/api/) for available parameters.

## **2.4.2 Annotation**

```
class documentcloud.annotations.Annotation
```
A note left on a document.

#### **put**()

Save changes to an annotation back to DocumentCloud. You must be authorized to make these changes. Only the [access](#page-19-2), [content](#page-20-0), [page\\_number](#page-20-1), [title](#page-20-2),  $x1$ ,  $x2$ ,  $y1$ , and  $y2$ , attributes may be edited.

#### **delete**()

Delete an annotation from DocumentCloud. You must be authorized to make these changes.

<span id="page-19-2"></span>**save**()

An alias for  $put$  () that saves changes back to DocumentCloud.

#### <span id="page-20-9"></span>**access**

The privacy level of the annotation within the DocumentCloud system. It will be public, private, or organization. organization will extend access to the note to any user with edit access to the document the note is attached to, including project collaborators.

#### <span id="page-20-0"></span>**content**

Space for a lengthy text block that will be published below the highlighted text in the DocumentCloud design.

#### **created\_at**

The date and time this annotation was created.

#### **description**

Alias for [content](#page-20-0).

#### **edit\_access**

A boolean indicating whether or not you have the ability to save this annotation.

#### **id**

The unique identifer of the annotation in DocumentCloud's system.

#### **location**

Deprecated since version 2.0.0: The location of where the annotation appears on the document's page. Defined by [documentcloud.annotations.Location](#page-20-7).

#### **organization**

The ID of the organization which owns this note.

#### <span id="page-20-8"></span>**page**

The page where the annotation appears.

#### <span id="page-20-1"></span>**page\_number**

Alias for [page](#page-20-8).

#### <span id="page-20-2"></span>**title**

The name of the annotation, which appears in the table of contents and above the highlighted text when published by DocumentCloud.

#### **updated\_at**

The date and time of when this annotation was last updated.

#### **user**

The ID of the user who created this annotation.

<span id="page-20-4"></span><span id="page-20-3"></span>**x1**

<span id="page-20-5"></span>**x2**

**y1**

```
y2
```
The coordinates for the annotation, in percentage of the page. They will be floats between 0 and 1. *x1* corresponds to the left, *x2* to the right, *y1* to the top, and *y2* to the bottom coordinate.

## **2.4.3 Location**

#### <span id="page-20-7"></span>**class** documentcloud.annotations.**Location**

The location where an [documentcloud.annotations.Annotation](#page-19-4) is placed within a document. The coordinates are in pixels, normalized for a 700 pixel width page.

Deprecated since version 2.0.0: The new API directly exposes the top level attributes  $documentcloud$ . [annotations.Annotation.x1](#page-20-3), [documentcloud.annotations.Annotation.x2](#page-20-4), <span id="page-21-4"></span>[documentcloud.annotations.Annotation.y1](#page-20-5), and [documentcloud.annotations.](#page-20-6) Annotation. y2, which are in percentage of page. New code should use those instead of the location object.

#### **bottom**

The value of the bottom edge of an annotation.

#### **left**

The value of the left edge of an annotation.

**right**

The value of the right edge of an annotation.

**top**

The value of the top edge of an annotation.

## <span id="page-21-0"></span>**2.5 Sections**

Methods for drawing down, editing and creating sections of documents.

### **2.5.1 SectionClient**

**class** documentcloud.sections.**SectionClient**

The section client gives access to retrieval and creation of sections on a given document. It is accessed as doc\_obj.sections. The section client supports iteration, length and indexing so that it can be used directly as a sequence of the existing sections.

```
>>> for section in doc_obj.sections:
>>> print(section)
>>> section_count = len(doc_obj.sections)
>>> second_section = doc_obj.sections[1]
```
**all**(*self*, *\*\*params*)

An alias for  $list()$ .

#### **create**(*self*, *title*, *page\_number*)

Create a new section on this document. There may only be one section per page.

**get**(*id\_*)

Return the section with the provided identifier.

```
list(self, **params)
```
Return a list of all sections on this document, possibly filtered by the given parameters. Please see the full [API documentation](https://www.documentcloud.org/help/api/) for available parameters.

### **2.5.2 Section**

<span id="page-21-3"></span><span id="page-21-1"></span>**class** documentcloud.sections.**Section**

Sections of the documents earmarked by users.

**put**()

Save changes to a section back to DocumentCloud. You must be authorized to make these changes. Only the  $page\_number$ , and  $title$ , attributes may be edited.

#### **delete**()

Delete a section from DocumentCloud. You must be authorized to make these changes.

```
save()
```
An alias for  $put$  () that saves changes back to DocumentCloud.

#### <span id="page-22-3"></span>**title**

The name of the section.

#### <span id="page-22-4"></span>**page**

The page where the section begins.

#### <span id="page-22-2"></span>**page\_number**

Alias to [page](#page-22-4).

## <span id="page-22-0"></span>**2.6 Users**

Users of the DocumentCloud service.

## **2.6.1 UserClient**

```
class documentcloud.users.UserClient
```
The user client gives access to retrieval of users. It is generally accessed as client.users.

- **all**(*self*, *\*\*params*) An alias for  $list()$ .
- **get**(*id\_*)

Return the user with the provided DocumentCloud identifer.

<span id="page-22-5"></span>**list**(*self*, *\*\*params*)

Return a list of all users, possibly filtered by the given parameters. Please see the full [API documentation](https://www.documentcloud.org/help/api/) for available parameters.

## **2.6.2 User**

<span id="page-22-1"></span>**class** documentcloud.users.**User**

#### **avatar\_url**

A URL pointing to an image representing the user

#### **id**

The unique identifer of the user in DocumentCloud's system. This is a number.

#### **name**

The user's full name.

#### **organization**

The ID of the user's active organization

#### **organizations**

A list of IDs of all of the organizations this user is a part of.

#### **username**

The user's username

#### **uuid**

A unique identifier used across all of MuckRock's sites.

## <span id="page-23-4"></span><span id="page-23-0"></span>**2.7 Organizations**

Organizations using the DocumentCloud service.

## **2.7.1 OrganizationClient**

**class** documentcloud.organizations.**OrganizationClient**

The organization client gives access to retrieval of organizations. It is generally accessed as client. organizations.

**all**(*self*, *\*\*params*) An alias for  $list()$ .

**get**(*id\_*)

Return the organization with the provided DocumentCloud identifer.

<span id="page-23-3"></span>**list**(*self*, *\*\*params*)

Return a list of all organizations, possibly filtered by the given parameters. Please see the full [API docu](https://www.documentcloud.org/help/api/)[mentation](https://www.documentcloud.org/help/api/) for available parameters.

## **2.7.2 Organization**

<span id="page-23-2"></span>**class** documentcloud.organizations.**Organization**

```
avatar_url
```
A URL pointing to an image representing the organization

**id**

The unique identifer of the organization in DocumentCloud's system. This is a number.

#### **individual**

A boolean indicating whether this organization is for the exclusive use of an indivudal user.

**name**

The organization's name

**slug**

A URL friendly representation of the organizations's name.

**uuid**

A unique identifier used across all of MuckRock's sites.

## <span id="page-23-1"></span>**2.8 Changelog**

## **2.8.1 2.1.2**

• Update base URL from api.beta.documentcloud.org to api.www.documentcloud.org

## **2.8.2 2.1.1**

- Added original\_extension field to Document
- Properly send authentication when fetching private assets

## **2.8.3 2.1.0**

• Add a process method to document

## **2.8.4 2.0.2**

- Add logging and error handling to upload\_directory
- Add request retry logic for PUT requests to S3 and to file fetching requests
- Respect bulk limit for adding documents to a project

## **2.8.5 2.0.1**

- Add long description to PyPI
- More complete documentation

## **2.8.6 2.0.0**

• Initial release of re-written library for the new DocumentCloud API

## <span id="page-24-0"></span>**2.9 Credits**

The lead developer of this project is [Ben Welsh.](http://palewi.re/who-is-ben-welsh/)

But it would not be possible without:

- [The DocumentCloud team.](https://www.documentcloud.org/about)
- [Chris Amico,](https://github.com/eyeseast) [Christopher Groskopf](https://github.com/onyxfish/) and [Mitchell Kotler,](http://www.muckrock.com/blog/using-the-documentcloud-api/) who broke ground with code that I've adapted.
- Fixes from friendly people like [Joe Germuska,](https://github.com/JoeGermuska) [Shane Shifflet](https://twitter.com/#!/shaneshifflett) and [Adi Eyal.](https://github.com/adieyal)

# CHAPTER 3

## **Contributing**

- <span id="page-26-0"></span>• Code repository: <https://github.com/muckrock/python-documentcloud>
- Issues: <https://github.com/muckrock/python-documentcloud/issues>
- Packaging: <https://pypi.python.org/pypi/documentcloud>

## Index

## <span id="page-28-0"></span>A

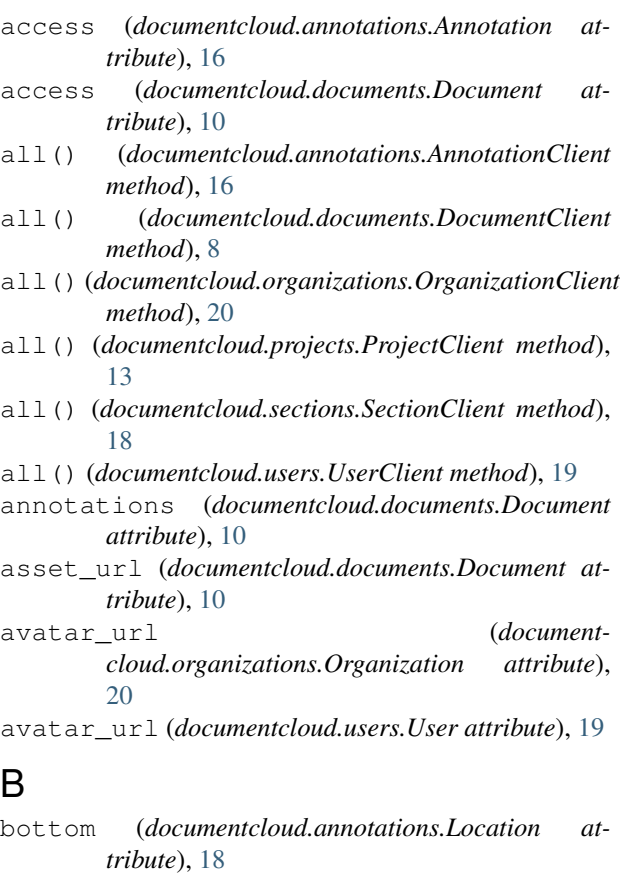

## C

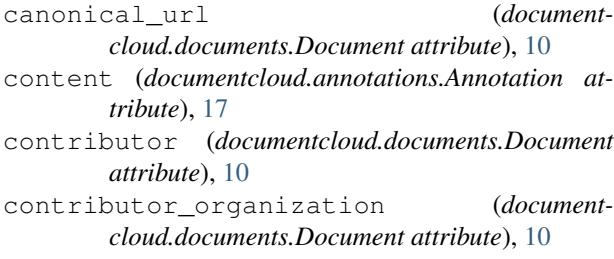

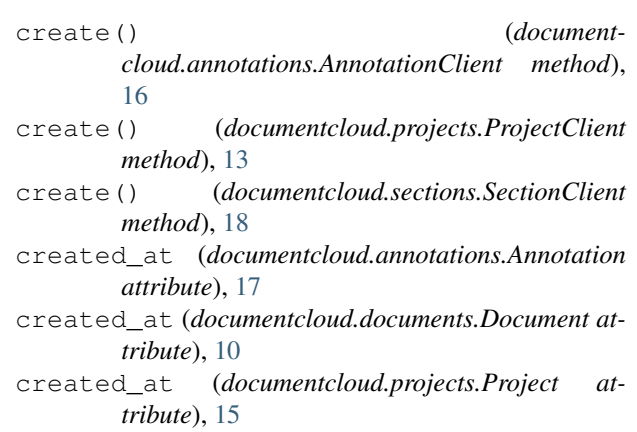

## D

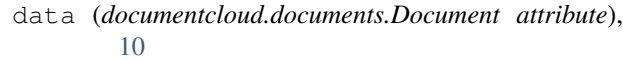

- delete() (*documentcloud.annotations.Annotation method*), [16](#page-19-5)
- delete() (*documentcloud.documents.Document method*), [9](#page-12-1)
- delete() (*documentcloud.projects.Project method*), [15](#page-18-4)
- delete() (*documentcloud.sections.Section method*), [18](#page-21-4)
- description (*documentcloud.annotations.Annotation attribute*), [17](#page-20-9)
- description (*documentcloud.documents.Document attribute*), [10](#page-13-3)
- description (*documentcloud.projects.Project attribute*), [15](#page-18-4)
- document\_ids (*documentcloud.projects.Project attribute*), [15](#page-18-4)
- document\_list (*documentcloud.projects.Project attribute*), [15](#page-18-4)
- documentcloud.annotations.Annotation (*built-in class*), [16](#page-19-5)
- documentcloud.annotations.AnnotationClient (*built-in class*), [16](#page-19-5)

```
documentcloud.annotations.Location
       (built-in class), 17
```
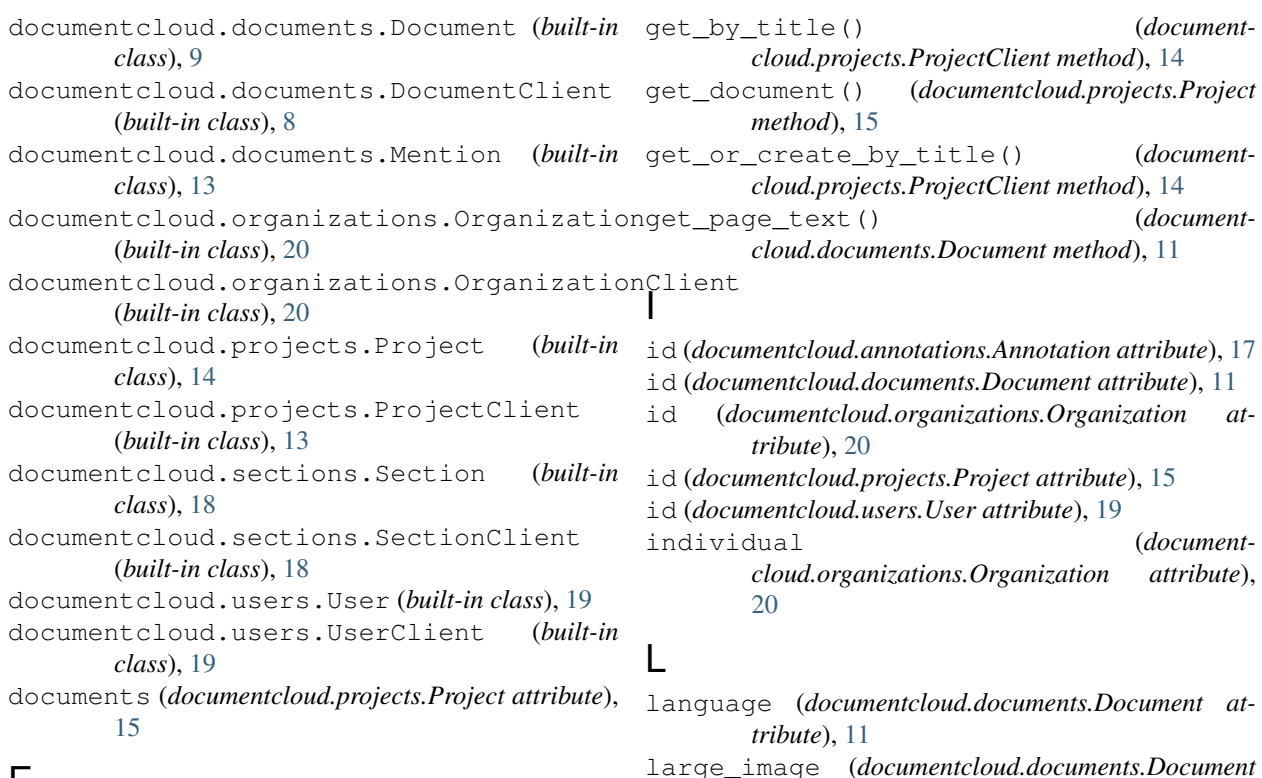

## E

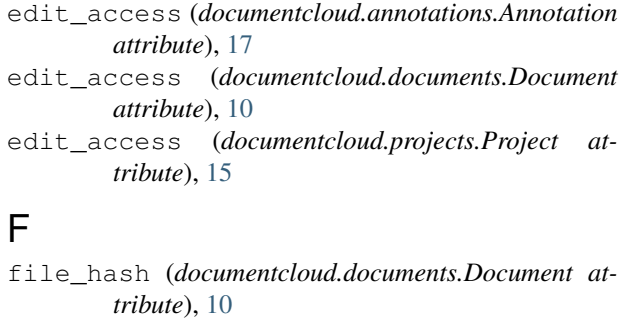

full\_text (*documentcloud.documents.Document attribute*), [10](#page-13-3)

full\_text\_url (*documentcloud.documents.Document attribute*), [11](#page-14-1)

## G

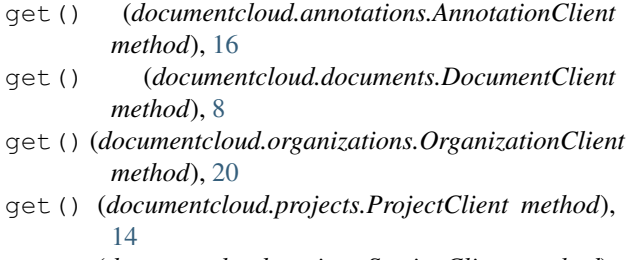

- get() (*documentcloud.sections.SectionClient method*), [18](#page-21-4)
- get() (*documentcloud.users.UserClient method*), [19](#page-22-6)
- get\_by\_id() (*documentcloud.projects.ProjectClient method*), [14](#page-17-1)

#### **26 Index**

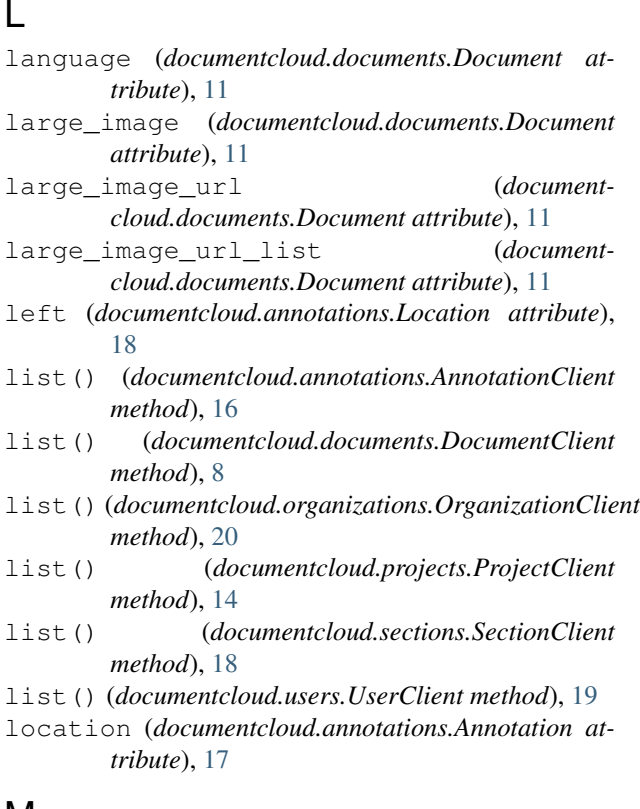

## M

mentions (*documentcloud.documents.Document attribute*), [11](#page-14-1)

## N

name (*documentcloud.organizations.Organization attribute*), [20](#page-23-4)

name (*documentcloud.users.User attribute*), [19](#page-22-6)

*attribute*), [11](#page-14-1)

normal\_image\_url (*documentcloud.documents.Document attribute*), [11](#page-14-1) normal\_image\_url\_list (*document-*

*cloud.documents.Document attribute*), [11](#page-14-1)

## O

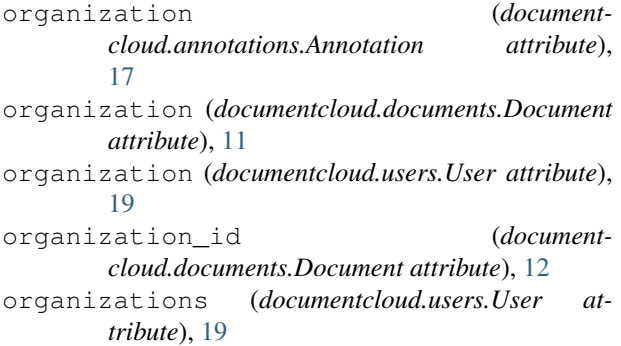

## P

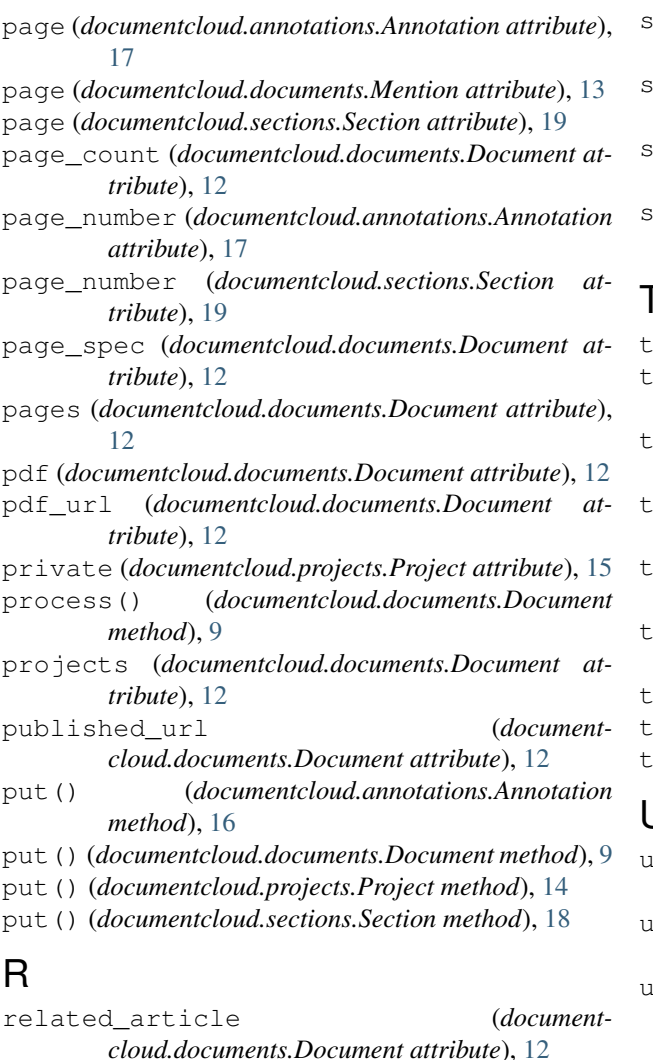

normal\_image (*documentcloud.documents.Document* right (*documentcloud.annotations.Location attribute*), [18](#page-21-4)

```
S
```

```
save() (documentcloud.annotations.Annotation
        method), 16
```
- save() (*documentcloud.documents.Document method*),  $\overline{Q}$
- save() (*documentcloud.projects.Project method*), [15](#page-18-4)
- save() (*documentcloud.sections.Section method*), [19](#page-22-6)
- search() (*documentcloud.documents.DocumentClient method*), [8](#page-11-4)
- sections (*documentcloud.documents.Document attribute*), [12](#page-15-4)
- slug (*documentcloud.documents.Document attribute*), [12](#page-15-4)
- slug (*documentcloud.organizations.Organization attribute*), [20](#page-23-4)
- slug (*documentcloud.projects.Project attribute*), [15](#page-18-4)
- small\_image (*documentcloud.documents.Document attribute*), [12](#page-15-4)
- small\_image\_url (*documentcloud.documents.Document attribute*), [12](#page-15-4)
- small\_image\_url\_list (*documentcloud.documents.Document attribute*), [12](#page-15-4)
- source (*documentcloud.documents.Document attribute*), [12](#page-15-4)
- status (*documentcloud.documents.Document attribute*), [12](#page-15-4)

## T

- text (*documentcloud.documents.Mention attribute*), [13](#page-16-4) humbnail image (*documentcloud.documents.Document attribute*), [12](#page-15-4) humbnail image url (*documentcloud.documents.Document attribute*), [13](#page-16-4)
- thumbnail\_image\_url\_list (*documentcloud.documents.Document attribute*), [13](#page-16-4)
- title (*documentcloud.annotations.Annotation attribute*), [17](#page-20-9)
- title (*documentcloud.documents.Document attribute*), [13](#page-16-4)
- title (*documentcloud.projects.Project attribute*), [15](#page-18-4)
- title (*documentcloud.sections.Section attribute*), [19](#page-22-6)

top (*documentcloud.annotations.Location attribute*), [18](#page-21-4)

## U

updated\_at (*documentcloud.annotations.Annotation attribute*), [17](#page-20-9)

updated\_at (*documentcloud.documents.Document attribute*), [13](#page-16-4)

updated\_at (*documentcloud.projects.Project attribute*), [16](#page-19-5)

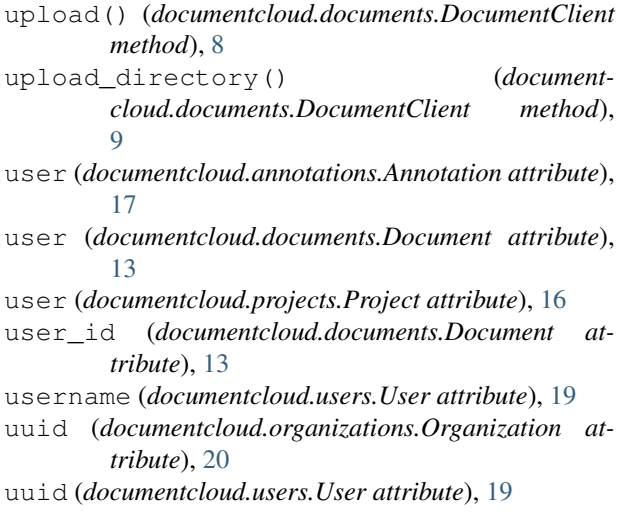

## X

- x1 (*documentcloud.annotations.Annotation attribute*), [17](#page-20-9)
- x2 (*documentcloud.annotations.Annotation attribute*), [17](#page-20-9)

## Y

- y1 (*documentcloud.annotations.Annotation attribute*), [17](#page-20-9)
- y2 (*documentcloud.annotations.Annotation attribute*), [17](#page-20-9)